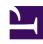

# **GENESYS**

This PDF is generated from authoritative online content, and is provided for convenience only. This PDF cannot be used for legal purposes. For authoritative understanding of what is and is not supported, always use the online content. To copy code samples, always use the online content.

# Work with Genesys CX Insights Reports

Self-Service Statistics Report

### Contents

- 1 Understanding the Self-Service Statistics Report
- 2 Prompts for the Self-Service Statistics Report
- 3 Attributes used in the Self-Service Statistics Report
- 4 Metrics used in the Self-Service Statistics Report

Discover how often calls are completed successfully in each phase (Self-Service and Assisted Service), and what happens when they are not.

#### **Related documentation:**

- •
- •
- .

#### RSS:

For private edition

Use the (**Designer** folder >) Self-Service Statistics Report to learn about the number and percentage of interactions that enter the Designer Application and and concluded in the Self-Service phase, compared to the number that enter the Assisted-Service phase and are routed to a DN or agent.

Understanding the Self-Service Statistics Report

| Self-Service Statistics Report                 |            |                            |                              |                                   |                    |                 |                       |
|------------------------------------------------|------------|----------------------------|------------------------------|-----------------------------------|--------------------|-----------------|-----------------------|
| Application Name                               | Day        | Entered in<br>Self-Service | Contained in<br>Self-Service | Entered in<br>Assisted<br>Service | Abandoned in Queue | Routed<br>to DN | Routed<br>to<br>Agent |
|                                                | 2017-09-13 | 0                          | 0                            | 214                               | 0                  | 0               | 0                     |
| nother Check                                   | 2017-09-14 | 0                          | 0                            | 19                                | 0                  | 0               | 0                     |
|                                                | Total      | 0                          | 0                            | 233                               | 0                  | 0               | 0                     |
| Chat Health Test                               | 2017-09-12 | 0                          | 0                            | 30                                | 0                  | 0               | 1                     |
|                                                | 2017-09-15 | 0                          | 0                            | 6                                 | 0                  | 0               | 4                     |
|                                                | Total      | 0                          | 0                            | 36                                | 0                  | 0               | 5                     |
| Cyara_BH_Result_true                           | 2017-09-12 | 1                          | 0                            | 1                                 | 0                  | 0               | 0                     |
|                                                | Total      | 1                          | 0                            | 1                                 | 0                  | 0               | 0                     |
| Cyara_CustomService                            | 2017-09-12 | 2                          | 2                            | 0                                 | 0                  | 0               | 0                     |
|                                                | Total      | 2                          | 2                            | 0                                 | 0                  | 0               | 0                     |
|                                                | 2017-09-12 | 2                          | 0                            | 2                                 | 1                  | 0               | 0                     |
| yara_HTTPRest_509Errorcode                     | Total      | 2                          | 0                            | 2                                 | 1                  | 0               | 0                     |
|                                                | 2017-09-12 | 2                          | 2                            | 0                                 | 0                  | 0               | 0                     |
| yara_HTTPRest_JSONPayload                      | Total      | 2                          | 2                            | 0                                 | 0                  | 0               | 0                     |
|                                                | 2017-09-12 | 2                          | 2                            | 0                                 | 0                  | 0               | 0                     |
| Cyara_HTTPRest_KVPair                          | Total      | 2                          | 2                            | 0                                 | 0                  | 0               | 0                     |
|                                                | 2017-09-12 | 1                          | 0                            | 1                                 | 0                  | 0               | 0                     |
| Cyara_HTTPRest_Multipleresponseheaders_ASPhase | Total      | 1                          | 0                            | 1                                 | 0                  | 0               | 0                     |
|                                                | 2017-09-12 | 1                          | 1                            | 0                                 | 0                  | 0               | 0                     |
| Cyara_HTTPRest_Multipleresponseheaders_SSPhase | Total      | 1                          | 1                            | 0                                 | 0                  | 0               | 0                     |
|                                                | 2017-09-12 | 1                          | 1                            | 0                                 | 0                  | 0               | 0                     |
| Yara_HTTPRest_OutputParams_GET                 | Total      | 1                          | 1                            | 0                                 | 0                  | 0               | 0                     |
| Cyara_HTTPRest_OutputParams_POST               | 2017-09-12 | 1                          | 1                            | 0                                 | 0                  | 0               | 0                     |
|                                                | Total      | 1                          | 1                            | 0                                 | 0                  | 0               | 0                     |
| Cyara_HTTPREST_PUT                             | 2017-09-12 | 1                          | 1                            | 0                                 | 0                  | 0               | 0                     |
|                                                | Total      | 1                          | 1                            | 0                                 | 0                  | 0               | 0                     |
| Cyara_HTTPRest_PUT_FetchAudio_SSPHase          | 2017-09-12 | 2                          | 0                            | 2                                 | 0                  | 0               | 0                     |
|                                                | Total      | 2                          | 0                            | 2                                 | 0                  | 0               | 0                     |

This report provides detailed information about the disposition of interactions that enter the Designer application, including detailed information about the number and percentage of interactions that are completed in each phase (Self-Service and Assisted Service).

To get a better idea of what this report looks like, view sample output from the report:

### Sample Self Service Statistics Report.pdf

## Prompts for the Self-Service Statistics Report

| Prompt              | Description                                                                               |
|---------------------|-------------------------------------------------------------------------------------------|
| Pre-set Date Filter | From the list, choose a time period on which to report, and move it to the Selected list. |
| Start Date          | Choose the first day from which to gather data into the report.                           |
| End Date            | Choose the last day from which to gather data into                                        |

| Prompt      | Description                                                                                                    |
|-------------|----------------------------------------------------------------------------------------------------|
|             | the report.                                                                                                    |
| Application | Choose the applications on which to report. By default, the report includes all applications; if you add any applications to the <b>Selected</b> list, then only those applications are included. |

## Attributes used in the Self-Service Statistics Report

| Attribute        | Description                                                                                                    |
|------------------|----------------------------------------------------------------------------------------------------|
| Application Name | This attribute enables data within the reporting interval to be organized by the name of the self-service and/or assisted-service Designer application. |
| Day              | This attribute enables data within the reporting interval to be organized by a particular day.                                                          |

## Metrics used in the Self-Service Statistics Report

| Metric                      | Description                                                                                                    |
|-----------------------------|----------------------------------------------------------------------------------------------------|
| Entered in Self- Service    | The total number of interactions that entered the Designer application in Self-Service.                                                                                               |
| Contained in Self- Service  | The total number of interactions that entered the Designer application in Self-Service and were concluded without entering Assisted-Service.                                          |
| Entered in Assisted Service | The total number of interactions that entered the Designer application in Assisted-Service.                                                                                           |
| Abandoned in Queue          | The total number of interactions that entered the Self-Service phase of the Designer application, requested Assisted-Service, and were subsequently abandoned while waiting in queue. |
| Routed to DN                | The total number of interactions that entered the Self-Service phase of the Designer application and were later routed to a DN.                                                       |
| Routed to Agent             | The total number of interactions that entered the Self-Service phase of the Designer application and were later routed to an agent.                                                   |

To view more detailed information about the metrics and attributes in this report, and other metrics and attributes that can be used to customize reports, see the *Genesys CX Insights Projects Reference Guide*.